## **Digitalització** *de l'edifici Can*

*Formosa d'Arenys de* 

630

*Mar*

*Treball de Recerca de: Martí Montmany Majó*

Ą.

**I** 

# **Digitalització** *de l'edifici Can Formosa d'Arenys de*

**B** 

Ą

*INS. Els Tres Turons d'Arenys de Mar. Departament d'Expressió.Treballs de Recerca 2013-2014*

*Treball de Recerca de: Martí Montmany. Professor tutor: Pere Planells Tribunal: Joaquim Carbonell i Pere Planells* 

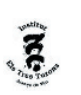

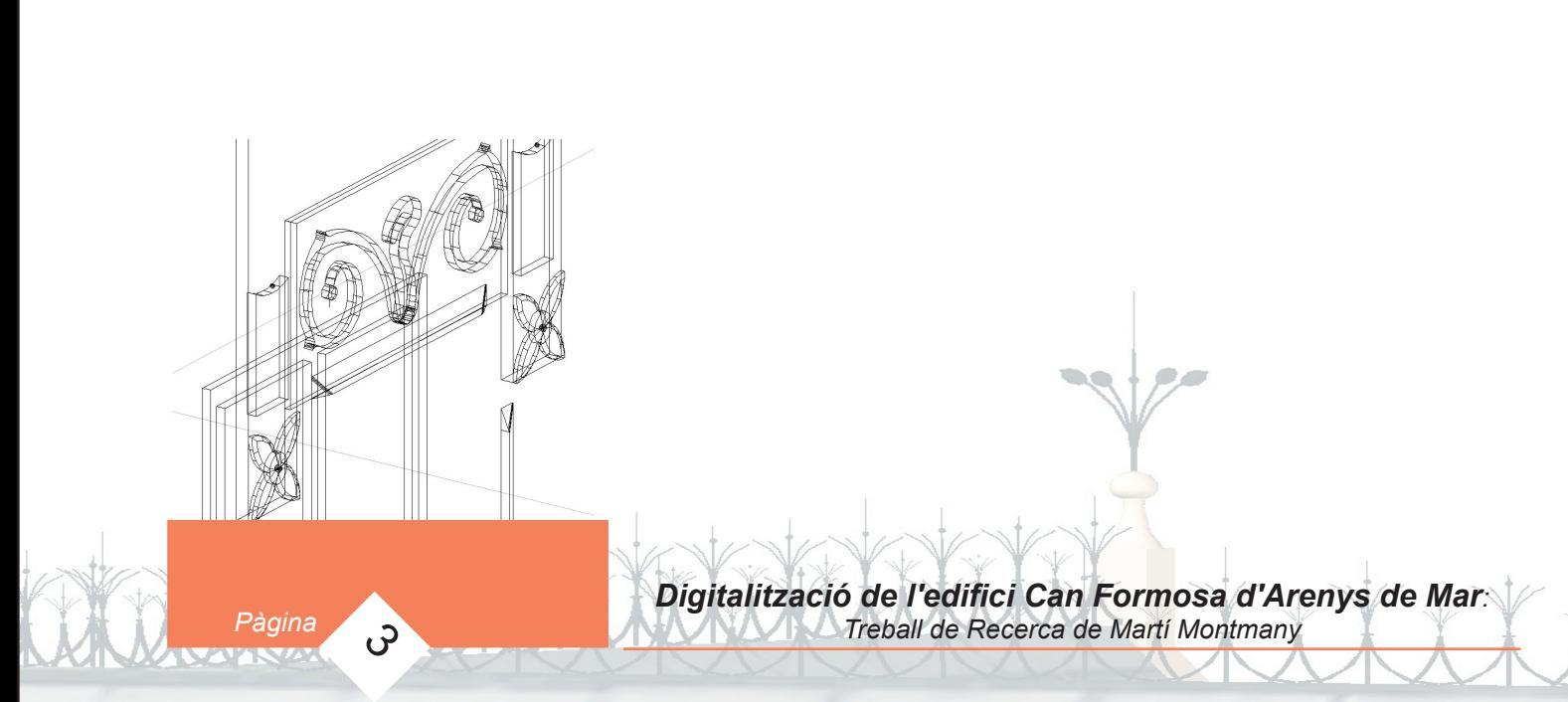

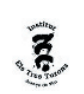

### 1.- Índex

- 1.- Índex
- 2.-Agraïments
- 3.- Introducció
- 4.- Objectius
- 5.- Història de l'edifici
- 6.- Situació de l'edifici
- 7.- Desenvolupament del treball
- 7.1.- Obtenció dels plànols
- 7.2.- Digitalització de l'edifici
- 7.2.1.- Fonaments
- 7.2.2.- Parets exteriors
- 7.2.3.- Forats de portes i finestres
- 7.2.4.- Les finestres
- 7.2.5.- Les portes
- 7.2.6.- Les xemeneies
- 7.2.7.- Les escales
- 7.2.8.- Les baranes i portes metàl·liques
- 7.2.9.- Detalls
- 7.2.10.- Renderització
- 8.- Conclusions
- 9.- Bibliografia

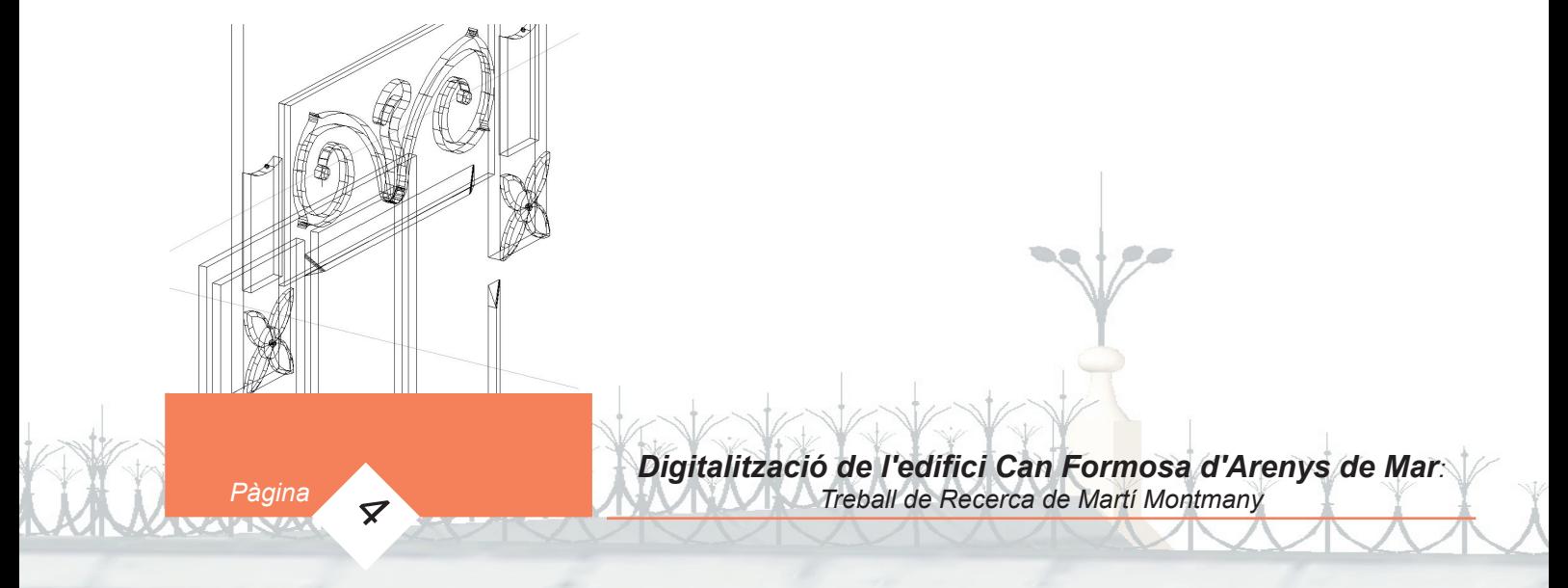

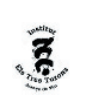

#### 2.- Agraïments

Vull agrair al meu tutor Pere Planells tot el suport i l'ajuda que m'ha proporcionat durant la realització d'aquest treball. També per haver confiat en mi a l'hora de proposar-me aquest projecte.

També vull donar les gràcies a Hug Palou, encarregat de l'Arxiu Històric Fidel Fita, per haverme proporcionat els plànols i vàries fotos de Can Formosa. I per haver-me resolt alguns dubtes referents a la història bd'aquest edifici.

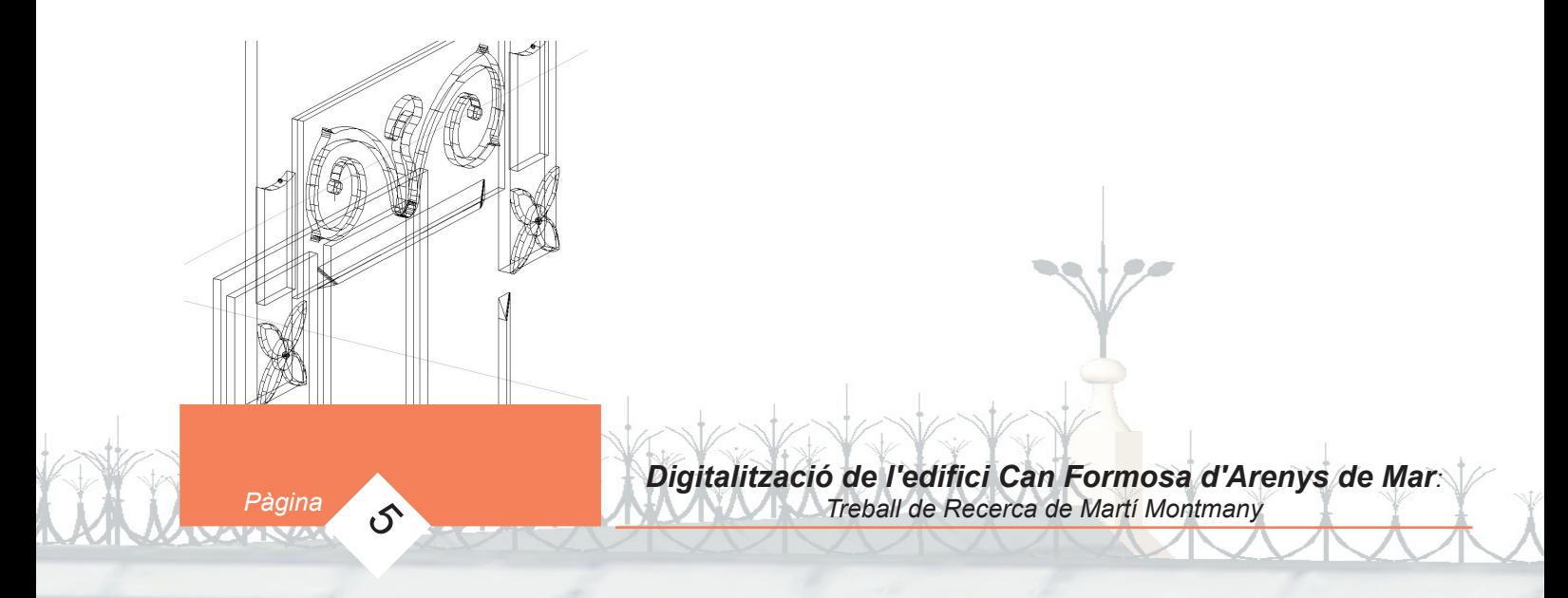

#### **3.- Introducció**

Em dic Martí Montmany Majó i estic cursant el segon curs de Batxillerat científic i tecnològic. Com a projecte pel treball de recerca he realitzat la digitalització d'un edifici mitjançant el programa de dibuix i modelatge en tres dimensions AUTOCAD 2014. Vaig decidir realitzar aquest projecte quan el meu tutor Pere Planells va proposar-me de digitalitzar Can Formosa amb l'AUTOCAD, programa que justament ell m'havia ensenyat a utilitzar dos anys abans.

*INS. Els Tres Turons d'Arenys de Mar. Departament d'Expressió.Treballs de Recerca 2013-2014*

Tot i ser un projecte molt laboriós i costós, en relació als coneixements elementals del programa, vaig voler portar-lo a terme a força d'utilitzar-lo intensivament i perquè la relació amb els estudis posteriors m'empenyia a realitzar-lo . Tinc en ment estudiar alguna enginyeria, així que dominar l'AUTOCAD és molt important i m'és necessari. Així va ser com vaig

decidir iniciar el projecte de digitalització de Can Formosa.

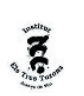

*Pàgina* 7

#### 4.-Objectius:

Al iniciar aquest projecte em vaig proposar uns objectius clars:

1.- Col·laborar i contribuir al projecte de Patrimoni virtual arquitectònic de la vila d'Arenys de Mar creat per Pere Planells. Aquest projecte consisteix en un recopilació d'imatges, vídeos i altres arxius realitzats utilitzant programes CAD d'edificis emblemàtics de la vila d'Arenys de Mar. Com per exemple l'església de Santa Maria o l'edifici Calisay. Aquests es poden trobar al web: http://pereplanells.com/patrimoni%20 arquitectonic/ on poden ser descarregats. Crec que és un projecte molt interessant i estic encantat de col·laborar-hi.

2.- Contribuir per mitjà d'aquest treball a enriquir la plataforma recent creada WikiArts de la qual l'institut Els Tres Turons n'és col·laborador.

3.- Superar les dificultats que representa digitalitza un edifici no existent físicament del qual, les dades que se'n disposen són limitades. Per primer cop, jo i un altre company hem digitalitzat edificis que ja no hi són perquè van ser enderrocats. Això implica una dificultat afegida, pel fet de no poder inspirarse en un model real de tres dimensions. De manera que he hagut de modelar l'edifici inspirant-me únicament en els plànols i en algunes fotografies de Can Formosa que he obtingut. Per altre banda, la digitalització d'un edifici ja no existent pot ajudar bastant com a element de documentació, ja que no hi ha gaires fotografies ni documents de la casa en qüestió.

4.- Un altre objectiu era aprendre a fer anar l' AUTOCAT a un nivell més avançat del que coneixia, per tal de poder assolir nous coneixements que em puguin ser útils en el futur. El fet de digitalitzar un edifici al complet era un gran repte per mi, ja que amb l'AUTOCAD sempre havia fet objectes bastant més simples. Volia dominar aquest programa perquè és una eina fonamental de cara als meus futurs estudis universitaris en alguna enginyeria, ja que és un programa molt usat en aquest camp.

#### 5.-Història de l'edifici

Can Formosa va ser una de les cases més emblemàtiques d'Arenys de Mar. Era una casa de clar estil modernista. Situada a la cantonada entre la riera i el Passeig de Mar, a la mateixa entrada del poble. Can Formosa va ser construïda

el 1891, amb projecte i direcció de l'arquitecte Leandre Albareda. Va ser una segona residència estiuenca de prestigioses famílies de Barcelona. Durant la guerra civil s'hi hostatjà el cap del Comitè local republicà.

Aquesta bonica mostra d'art modernista va ser enderrocada l'any 1966 amb el consentiment del consistori. I en el seu lloc s'hi va construir l'Hotel Raimon, actualment convertit en un bloc d'apartaments.

Pàgina **8** 

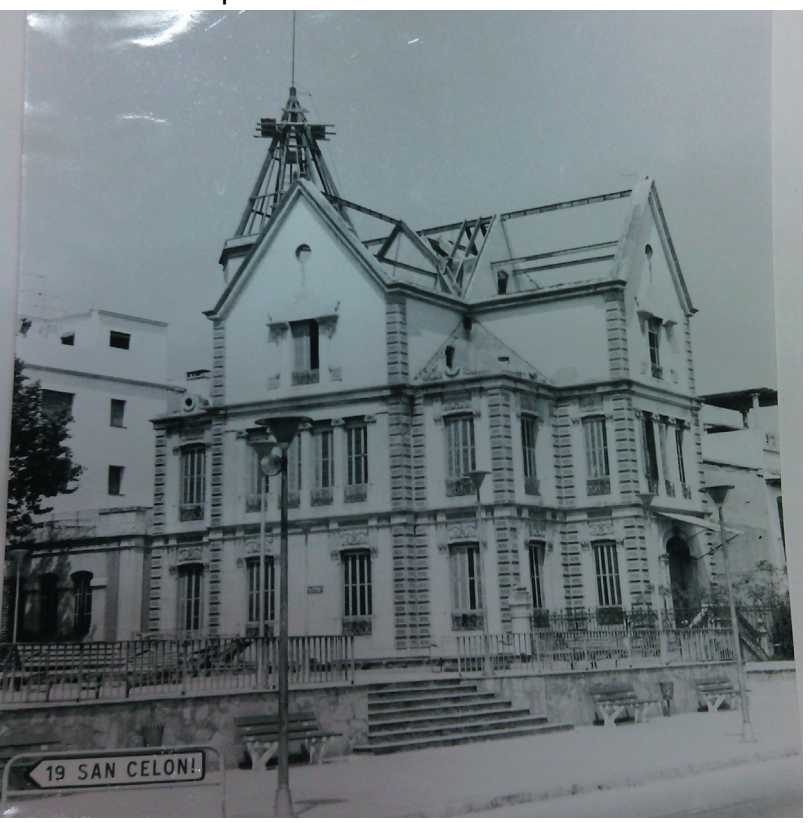

Enderrocament de Can Formosa, l'any 1966.

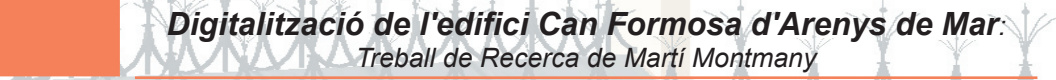

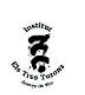

#### 6.-Situació de l'edifici

L'edifici estava situat al principi de la riera fent cantonada amb el Passeig Xifré. Estava just al costat d'un pont que travessava la riera. Aquest pont també va ser enderrocat l'any 1963, tres anys abans que Can Formosa, per construir-hi una plaça.

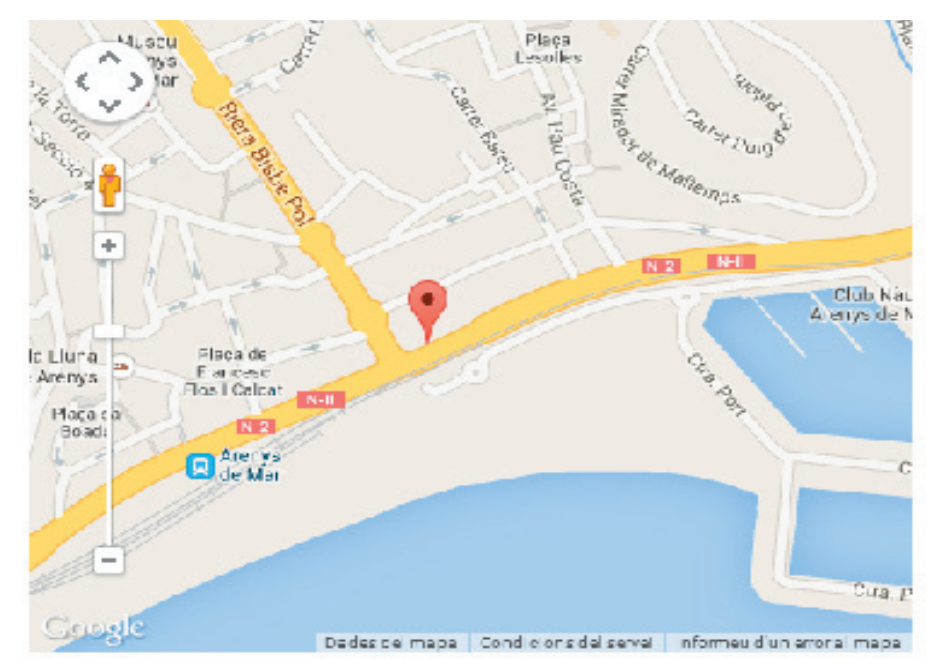

Situació de Can Formosa extreta del Google Maps.

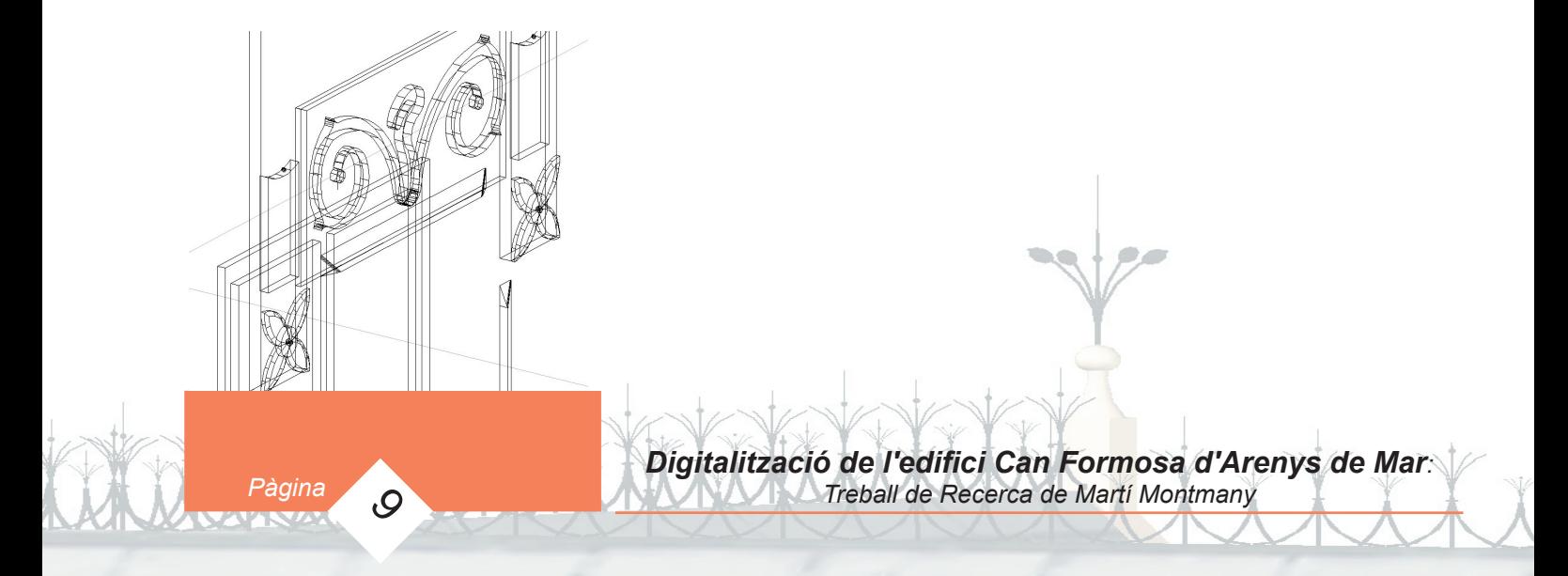

#### 6.-Desenvolupament treball

L'elaboració d'aquest treball ha constat de dues parts molt diferenciades. Per una banda la feina de recerca de plànols, fotografies, llibres referents a Can Formosa. I per l'altra, l'extens procés de digitalització utilitzant l'Autocad.

Per primer cop, jo i un altre company hem digitalitzat edificis que ja no hi són perquè van ser enderrocats. Això implica una dificultat afegida, com ja hem explicat en els objectius, pel fet de no poder inspirar-se en un model real de tres dimensions. De manera que he hagut de modelar l'edifici inspirant-me únicament en uns plànols que només contenien alçats i un contorn de la planta i en algunes fotografies de Can Formosa que he obtingut. Per altre banda, la digitalització d'un edifici ja no existent pot ajudar bastant com a element de documentació, ja que no hi ha gaires fotografies ni documents de la casa en qüestió. De totes formes la digitalització esdevé hipòtesi d'una realitat que en aquest cas ha estat impossible definir-ne els interiors.

#### 6.1.-Obtenció dels plànols

Primerament vaig anar a l'arxiu Fidel Fita i vaig demanar els plànols de Can Formosa. Però només disposaven dels plànols de les façanes, de manera que em va ser impossible poder fer les escales i les parets de l'interior, ja que no disposava de prou informació. Al ser uns plànols de grans dimensions no els vaig poder fotocopiar de manera que vaig haver de fotografiar-los. A l'hora de fer les fotografies vaig col·locar un regle mil·limetrat per tal de poder relacionar les mesures reals dels plànols amb les del regla. De manera que si 20 centímetres del regle real mesuraven 10cm a la fotografia podia aplicar una simple regle de tres per a poder conèixer el valor real de qualsevol mesura que féssim a la fotografia. En aquest cas faríem (20cm/10cm) x mesura fotografia = mesura real. Després passava les mesures resultants en cm. a untats autocad; 1cm. = 1a unitat autocad. Alcat frontal de Can Formosa fet el 26 de gener del 1891 per

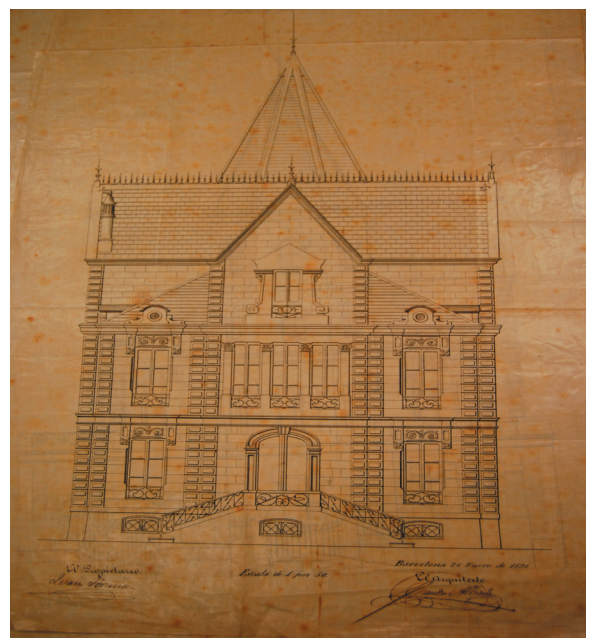

l'arquitecte Leandre Albareda

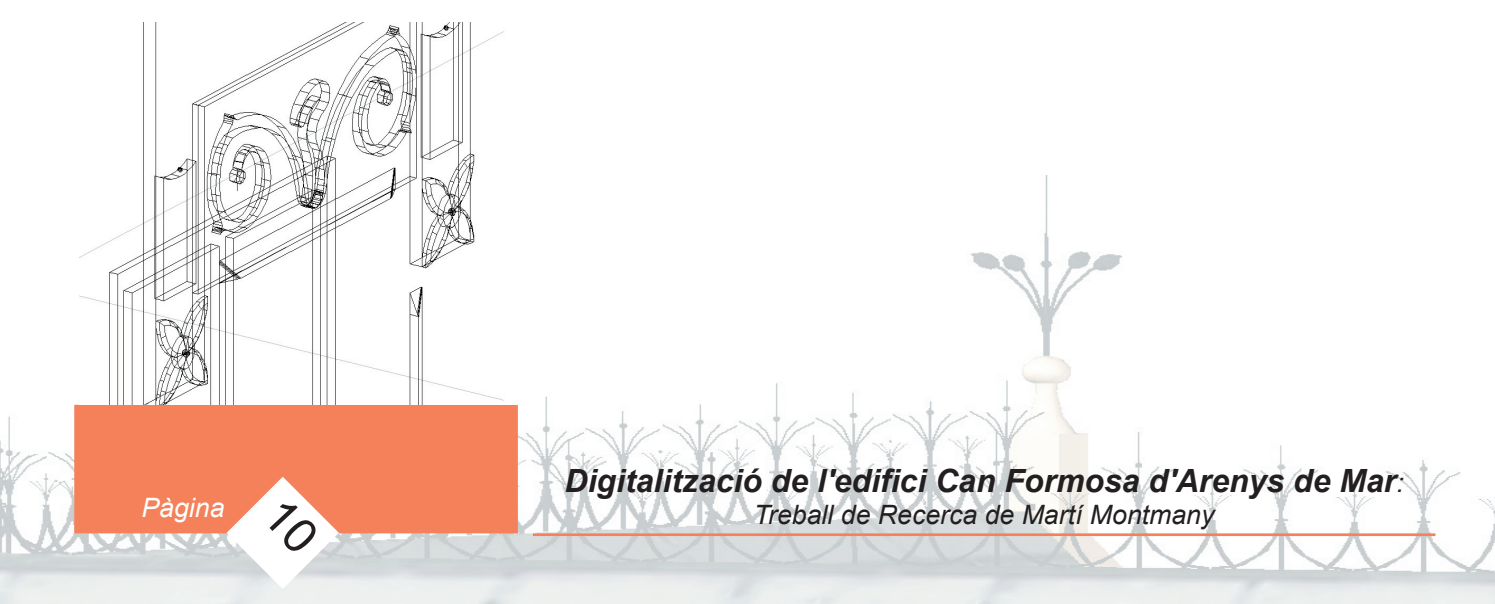

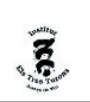

#### 6.2.- Digitalització de l'edifici

#### 6.2.1.- Fonaments

Primer vaig dibuixar la planta. Aquesta consta de l'edifici i dels límits de la parcel·la que ocupa (incloent una barana que separa el pati posterior de la riera i del passeig de mar). Primer vaig utilitzar línies simples per a dibuixar el contorn de la parcel·la i de l'edifici. Després vaig utilitzar el comandament *POLILÍNEA* per a dibuixar diferents parts de l'edifici. Aquest comandament permet crear un únic objecte contingut en una poligonal tancada que pot ser convertida posteriorment en un sòlid 3d mitjançant el comandament *EXTRUIR*.

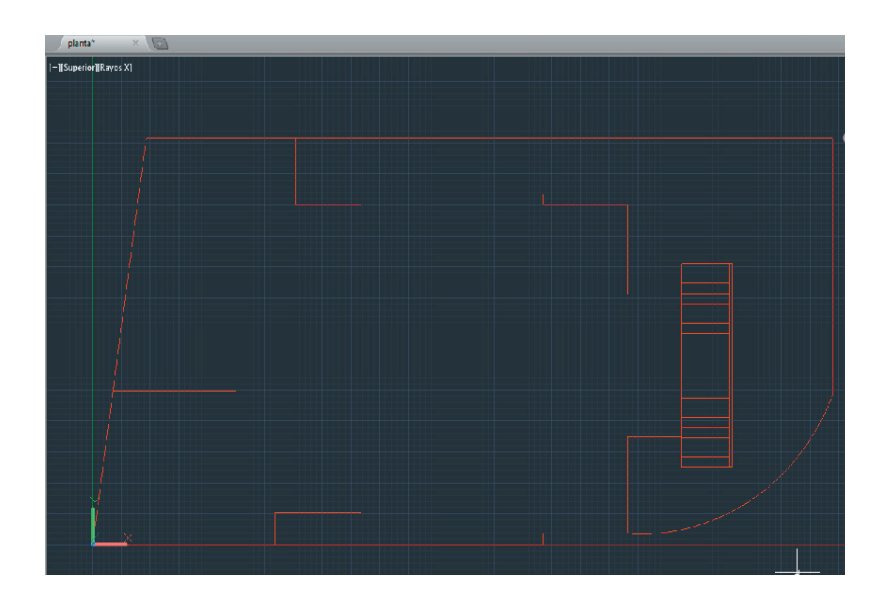

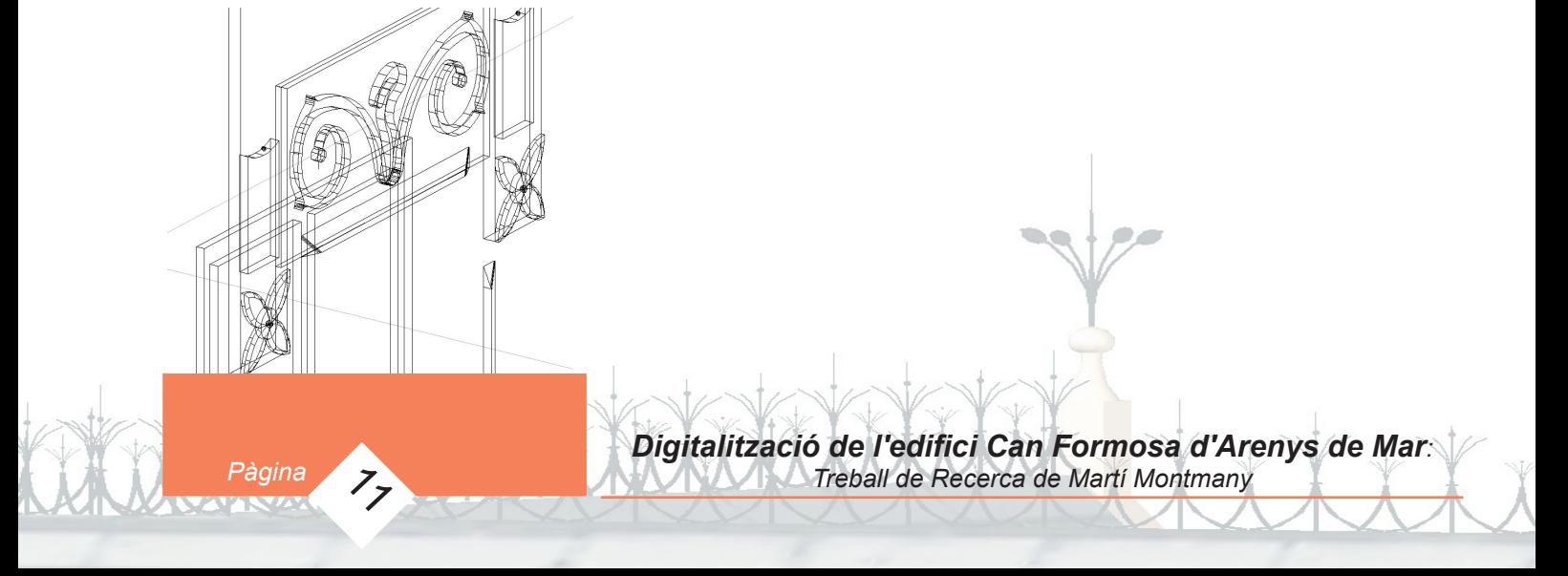

*INS. Els Tres Turons d'Arenys de Mar. Departament d'Expressió.Treballs de Recerca 2013-2014*

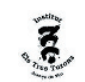

#### 6.2.2.- Parets exteriors

Un cop dibuixades les diferents polilínies de l'interior de l'edifici, vaig extrudir-les una a una fins a l'altura que li corresponia a cada una (1ra fotografia). Seguidament vaig aplicar els diferents talls corresponents amb el comandament CORTAR per donar a l'edifici la seva forma tridimensional (2na fotografia). Tot i que només digitalitzava la façana de l'edifici, era necessari que aquest estigués buit per l'interior per poder col·locar les finestres. Així que vaig fer servir el comandament unir per unir tots els blocs que formaven l'edifici i acte seguit vaig utilitzar el comandament VACIADO per buidar el sòlid 3d.

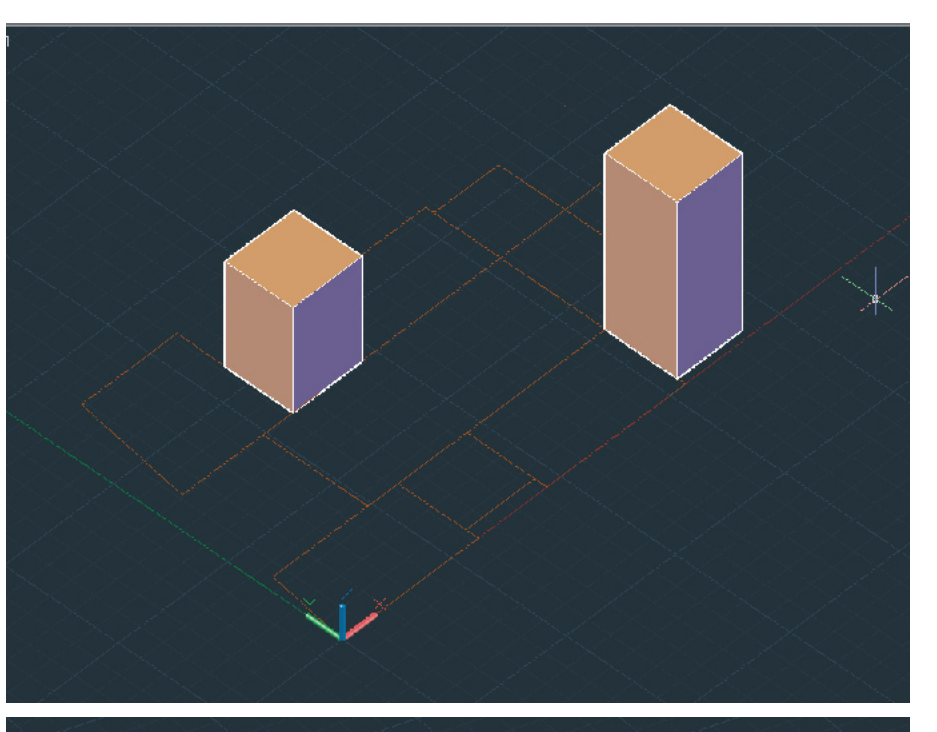

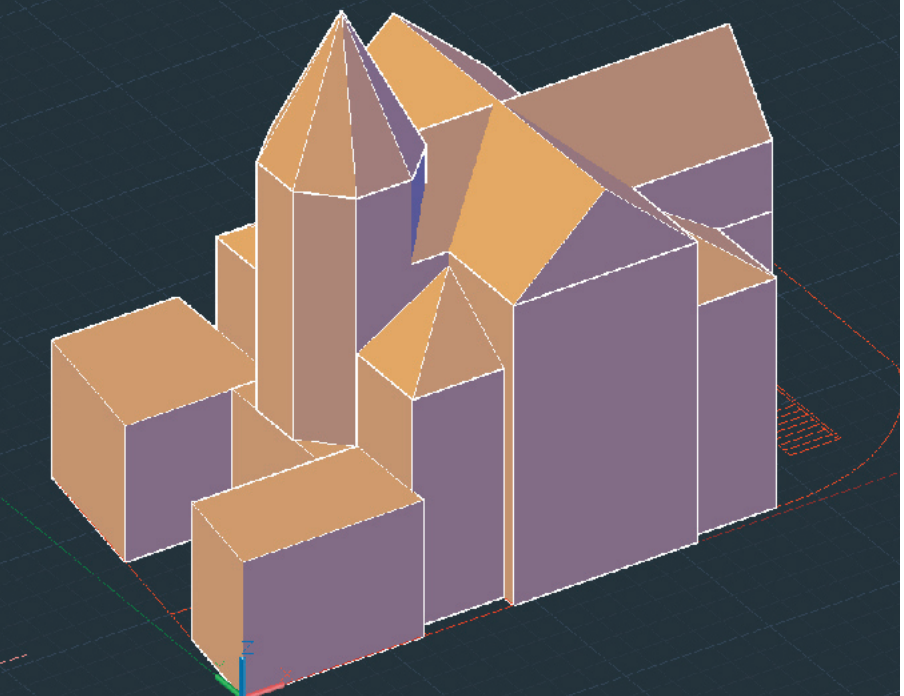

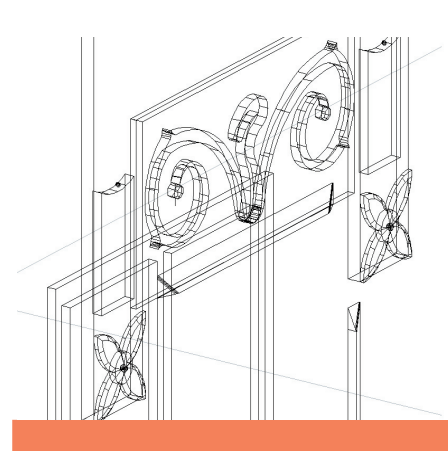

*Pàgina* 

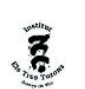

#### 6.2.3.Forats de portes i finestres

En aquest pas vaig fer els forats de finestres i portes a les parets de l'edifici. Aquest procediment consistia en: Dibuixar una polilínia de la silueta del forat que volia fer. Extrudir la polilínia. Girar-la en la direcció que volgués aplicar el forat, mitjançant les eines de GIRA3D i GIRA. Fer-ne còpies i col·locarles en els llocs on hi pertoqués. Utilitzar el comandament DIFERENCIA per obtenir el forat desitjat. Si selecciones la paret i li restes un sòlid que la travessi, el que obtens és la paret amb un forat, i si el sòlid és un prisma amb les mides de la finestra, el que obtens és la paret amb el forat de la finestra.

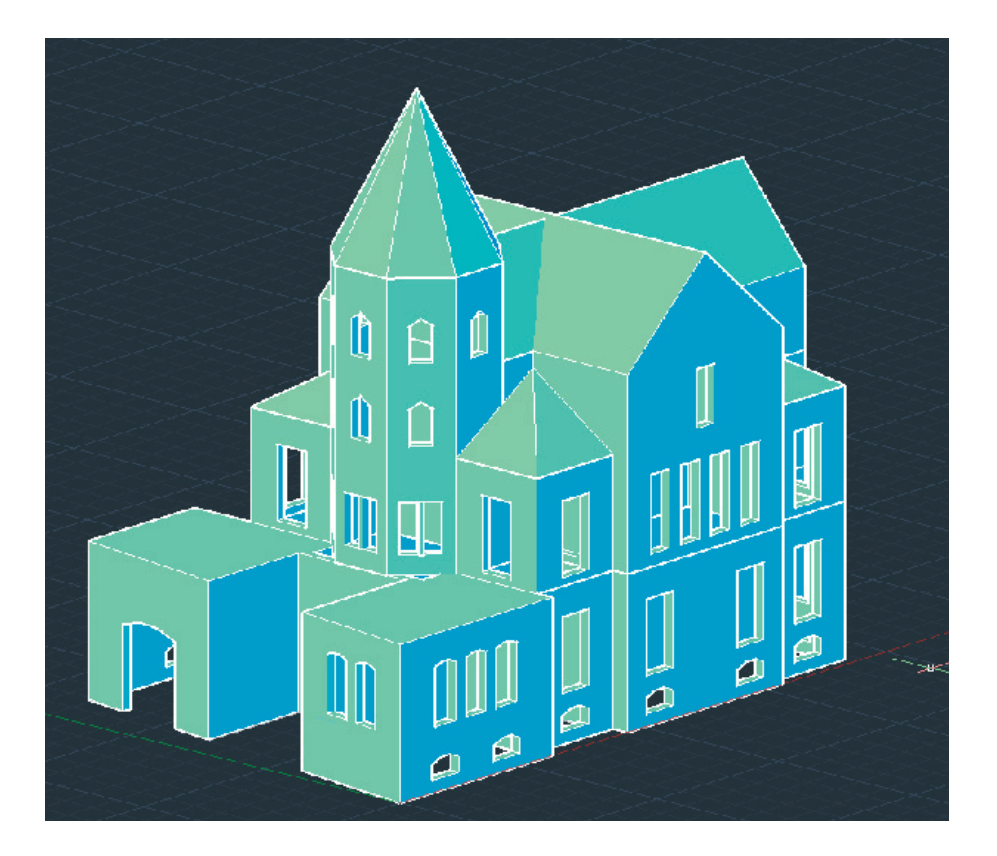

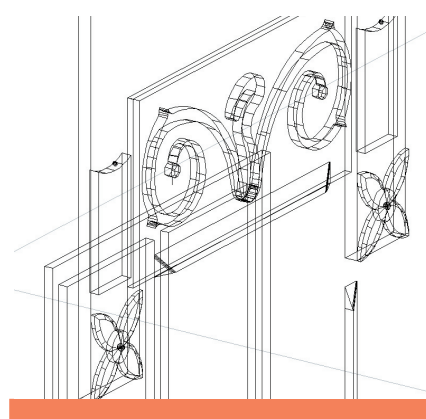

Pàgina <sub>13</sub>

#### *INS. Els Tres Turons d'Arenys de Mar. Departament d'Expressió.Treballs de Recerca 2013-2014*

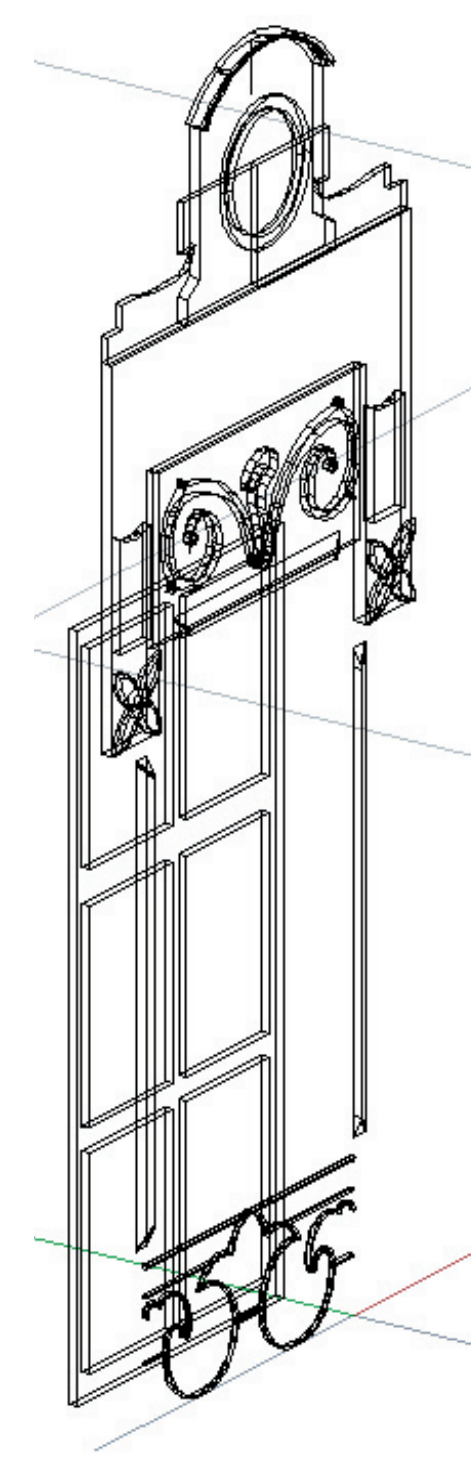

Pàgina **14** 

#### 6.2.4.Les finestres

En aquest edifici hi ha sis tipus de finestres diferents. Cada una amb mesures i elements de decoració molt variats. Això va comportar una gran quantitat de temps, perquè cada una era totalment diferent de les altres i no podia aprofitar-ne cap peça. Hi ha dos tipus de finestres bastant simples, una més gran que l'altra, que estan situades a la torre octogonal.(figura.) Un altre tipus són unes finestretes o obertures situades arran de terra. Aquestes tenen una barana metàl·lica decorativa. Per fer les baranes metàl·liques vaig dibuixar-les en dues dimensions utilitzant polilínies. Després vaig dibuixar la secció de la barana (en aquest cas un rectangle) vaig girar-lo amb el comandament GIRA 3D i el vaig col·locar al principi de les diferents polilínies. Finalment vaig utilitzar l'eina BARRER, que consisteix en un comandament que permet crear un sòlid 3D a partir d'una superfície 2D i una trajectòria que vols que segueixi. Després hi ha vuit finestres que es troben agrupades de tres en tres als laterals i de dos en dos a la part posterior. Aquestes disposen d'uns arcs decoratius i estan situades a la part inferior de l'edifici. Les dos finestres restants són les que estan distribuïdes pels laterals i la part frontal de l'edifici. Aquestes consten de nombrosos elements decoratius i de baranes metàl·liques. Han sigut les més complicades de fer a causa de les seves formes decoratives típiques del modernisme.

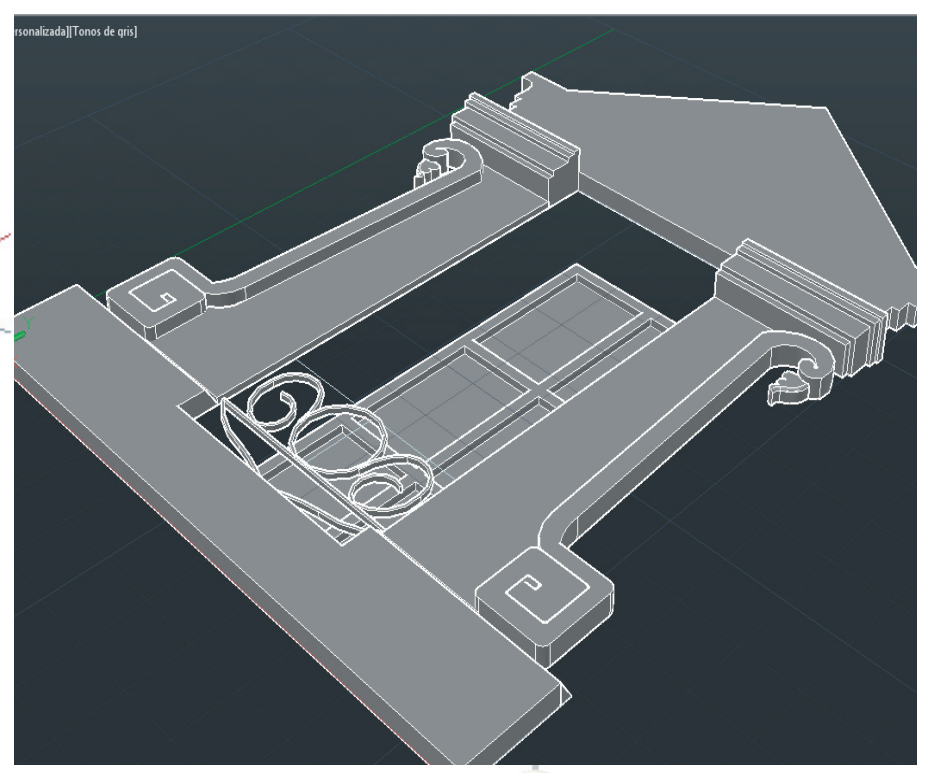

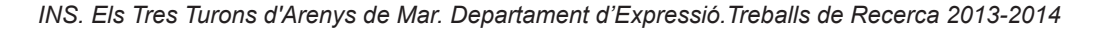

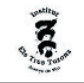

Vaig seguir un procés bastant similar per fer cada una de les finestres. Cada una la feia en arxius diferents per diferents motius. El primer és per estalviar-se problemes amb l'ordinador perquè al treballar amb arxius massa grans el programa va molt lent o no respon. També és més fàcil poder treballar en un arxiu en blanc i poder situar la finestra en la coordenada (0,0,0). Primer dibuixava amb línies simples la finestra, les decoracions (tot en 2d). Un cop tenia un petit esbós de la finestra, amb el comandament CAPA creava diferents capes (fusta, metall, decoració, vidre, etc.). Capa per capa anava creant els diferents sòlids 3d amb eines tant variades com: POLILÍNEA, POLILÍNEA 3D, EXTRUIR, DIFERENCIA, MOVER, GIRA3D, CORTE, REVOLUCIÓN, etc. Un cop acabada seleccionava tots els elements que formaven part de la finestra i els hi aplicava GIRA3D i seleccionava l'eix X com a eix de rotació per tal de posar la finestra en vertical. Quan la finestra estava acabada la seleccionava, feia control+C i l'enganxava a l'arxiu original de l'edifici i amb l'eina copy i GIRA col·locava cada finestra en el forat corresponent.

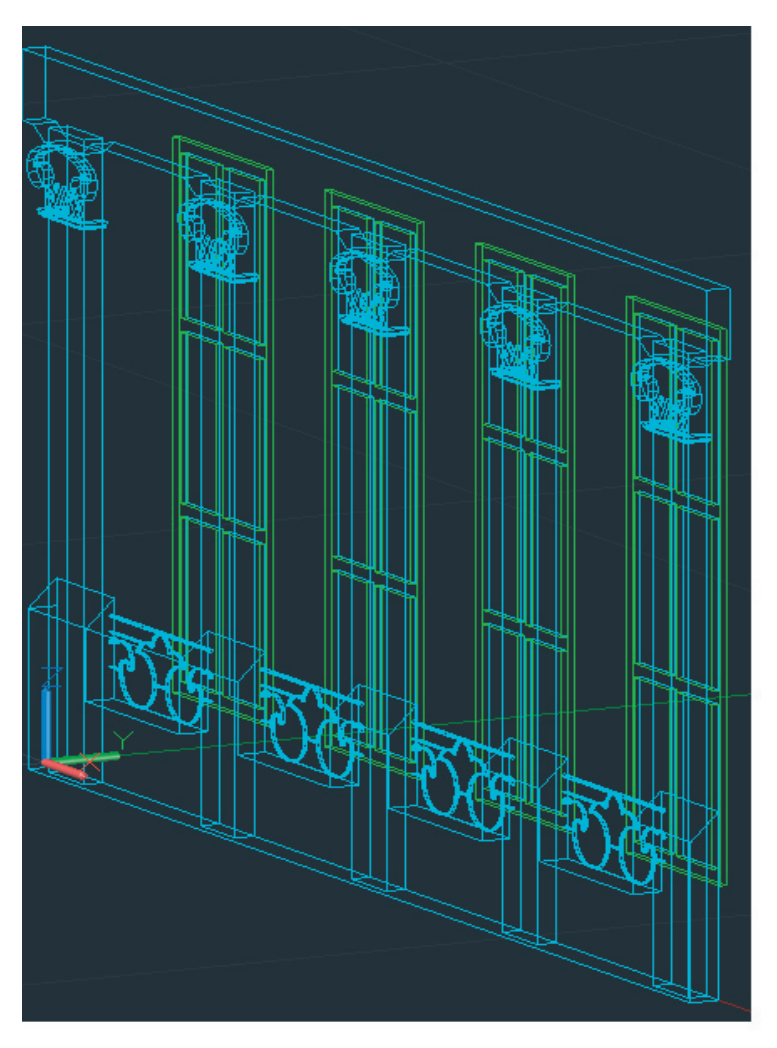

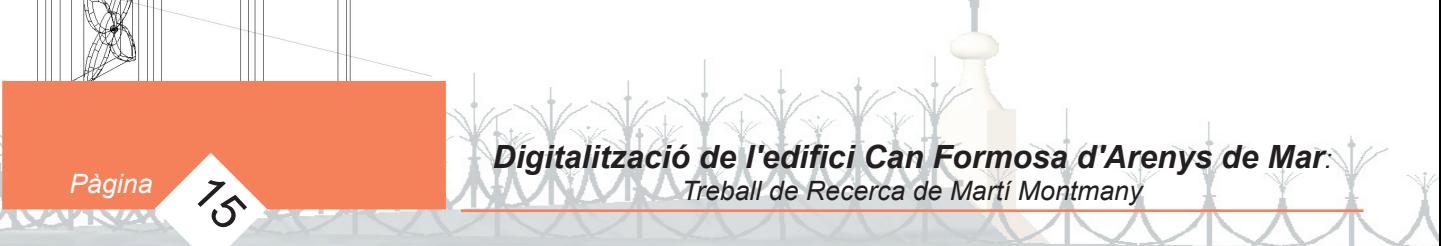

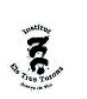

#### 6.2.5.Portes

El procés per a fer les portes s'assembla molt al que vaig seguir per fer les finestres. Al ja tenir els forats de les portes fets, només calia fer les portes i les seves decoracions. La porta principal era simple i fàcil de fer, però l'arc que tenia al voltant va suposar una complicació. Tal i com es veu en els plànols, l'arc de la porta principal té un forat que entra cap a l'interior. Per a poder-lo fer vaig haver de crear un solid 3D que tingués la forma del forat, acte seguit col·locar aquesta peça en la posició del forat i utilitzar DIFERÈNCIA.

La porta del darrera era més complexa, ja que aquesta constava d'una fusta força complexa, l'arc decoratiu, un vidre i una reixa decorativa

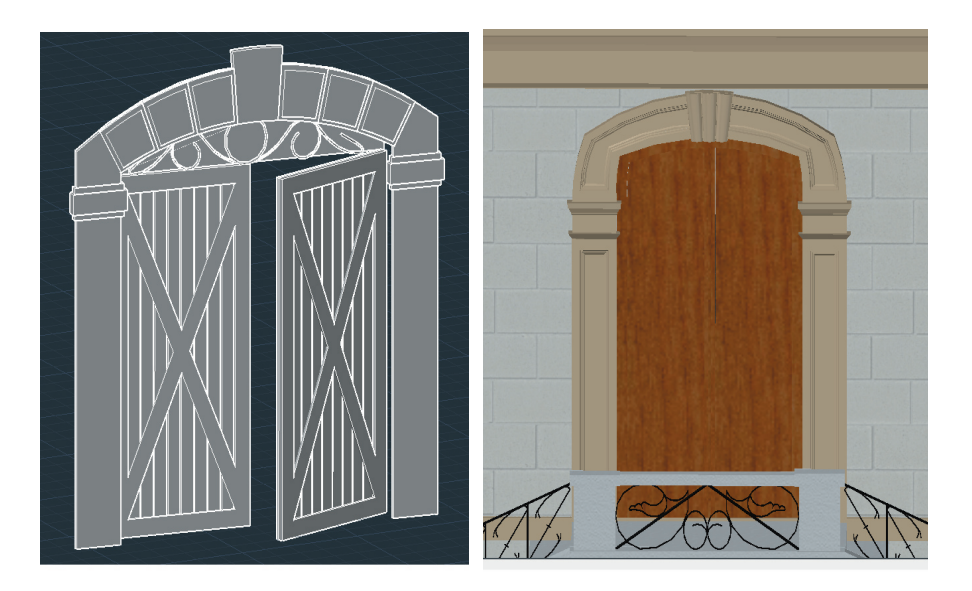

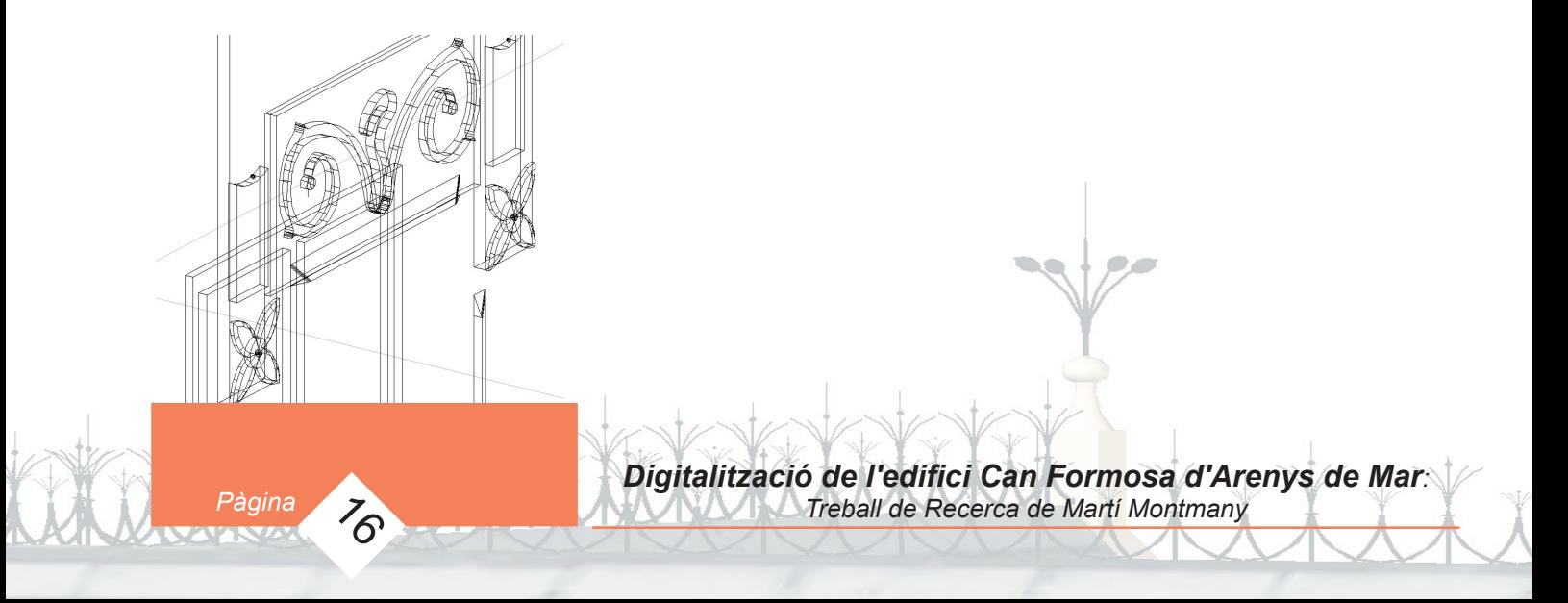

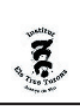

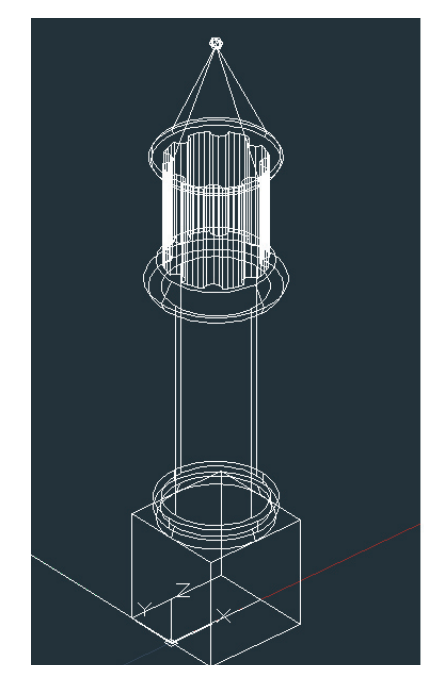

#### 6.2.5.- Les xemeneies

Les xemeneies les vaig fer en un arxiu a part, igual que les portes i les finestres. Primer vaig fer la base rectangular amb el comandament POLILINEA I EXTRUSIÓN. Per fer la resta de la xemeneia vaig dibuixar-ne la meitat del perfil i utilitzant l'eina REVOLUCIÓN vaig fer-la girar sobre el seu eix obtenint així un sòlid 3D. Finalment vaig afegir-li alguns petits detalls com les cavitats a la part superior.

#### 6.2.6.- L'escala

Per fer les escales vaig dibuixar els diferents esglaons i el replà central vistos des de dalt amb l'eina POLILINEA i RECTÁNGULO. Un cop acabat ho vaig extrudir a les altures corresponents. Les baranes les vaig fer en un arxiu a part. Vaig treballar amb el pla X i Y per a dibuixar les formes corbades de les baranes. Un cop acabades les vaig girar posant-les verticalment i les vaig enganxar a l'arxiu de l'edifici.

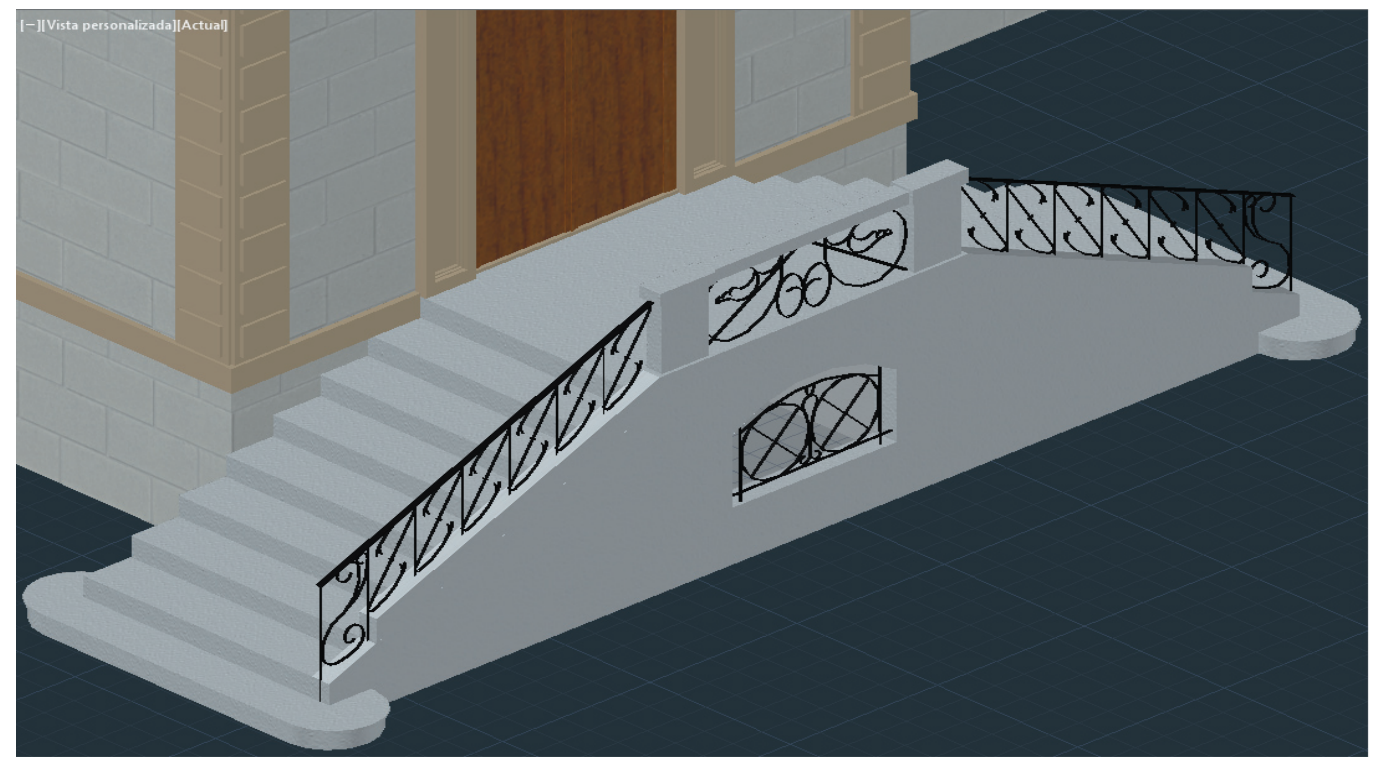

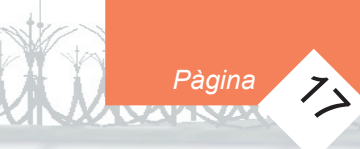

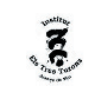

#### 6.2.7.- Les baranes i portes metàl·liques

Les baranes van ser, sense dubte, la part més dificultosa de la digitalització. Sobretot per la gran quantitat de detalls i les formes corbes. Les baranes dels dos balcons les vaig fer de la mateixa forma que les de les finestres. Vaig dibuixar en dos dimensions les formes de la barana metàl·lica i la secció. Després vaig utilitzar el comandament BARRER per que la secció es convertís en un sòlid 3D que seguís la trajectòria de les formes dibuixades. Finalment hi vaig afegir detalls esferes i cons. La porta metàl·lica del darrera de l'edifici la vaig fer de forma semblant, però amb l'afegit dels dos pilars a cada banda de la porta. La porta metàl·lica principal va ser una feina molt feixuga. Vaig dibuixar tota l'estructura metàl·lica en dues dimensions i després vaig utilitzar la tècnica que ja he explicat anteriorment per donar volum a les baranes. Un cop vaig tenir tot això, vaig afegir tota mena de detalls com esferes, cons, i les estructures de dalt de tot de la porta.

Però el més difícil de tot va ser fer la barana que fa cantonada amb la Riera i El Passeig Xifré. La dificultat d'haver de fer tota la barana al llarg d'una corba va suposar tot un repte. Primer de tot vaig fer la part de pedra de la barana, en canvi, per fer la part metàl·lica, primer em vaig centrar en fer les peces horitzontals. Per fer-ho vaig fer varies còpies de l'arc de la corba, les vaig col·locar a les altures corresponents i vaig utilitzar l'eina BARRER. Per fer els barrots verticals vaig tenir moltes complicacions. Però finalment vaig trobar un sistema. Vaig fer els dos tipus de barrots de la

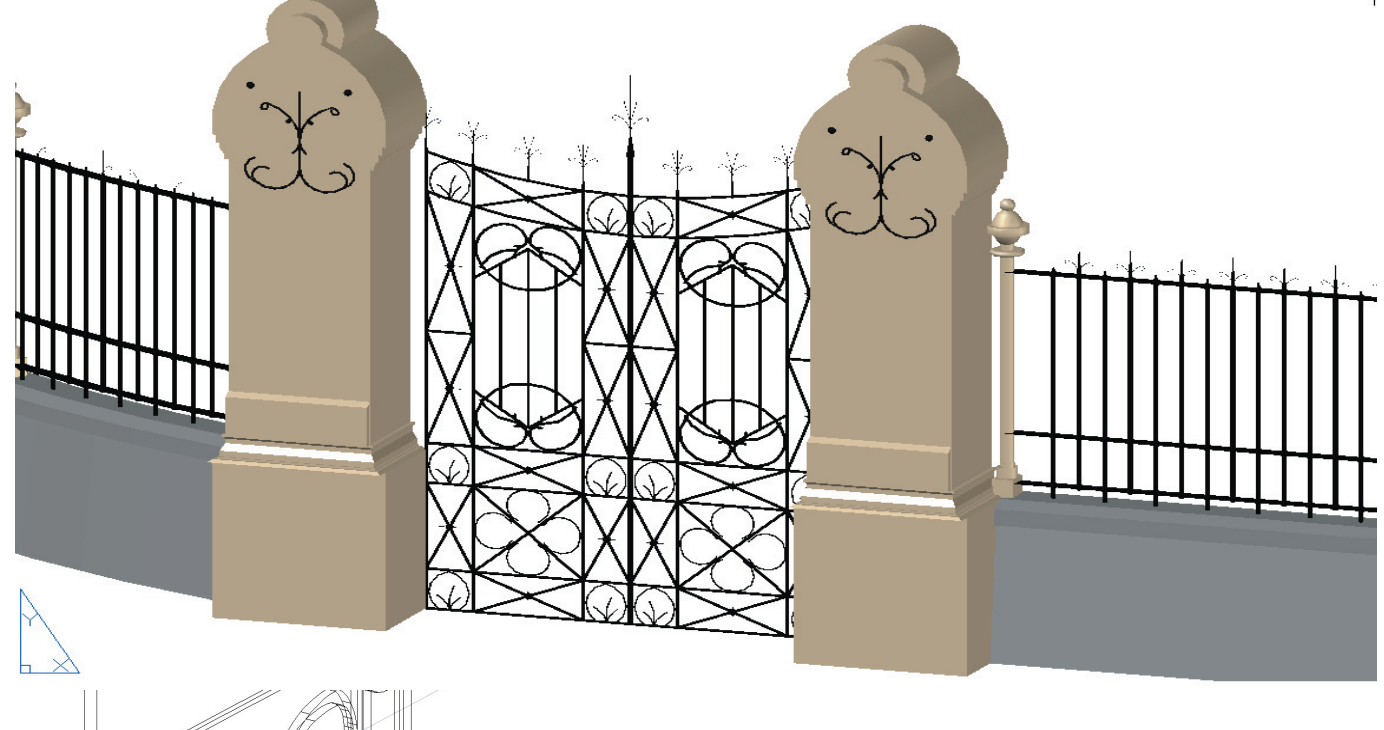

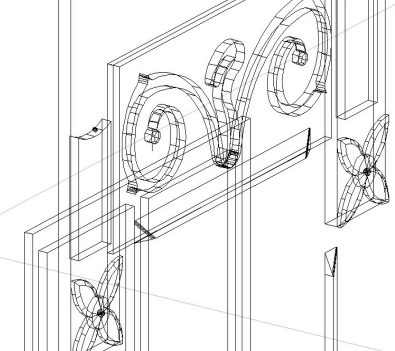

Pàgina 18

*INS. Els Tres Turons d'Arenys de Mar. Departament d'Expressió.Treballs de Recerca 2013-2014*

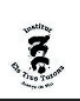

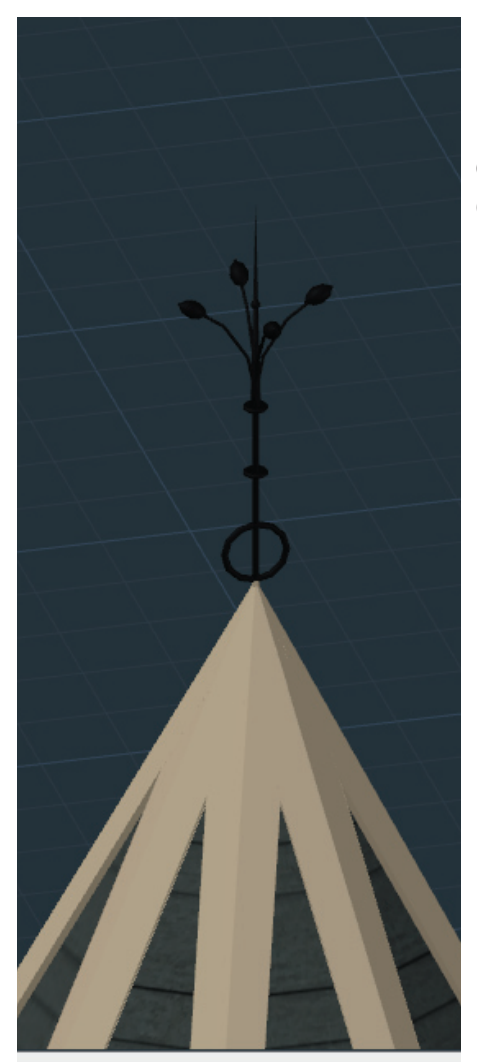

#### 6.2.8.-Els detalls

Els últims objectes que vaig crear van ser petits objectes decoratius. La majoria eren objectes metàlics situats a la teulada, com els de les fotografies d'aquesta pàgina. Els vaig crear utilitzant eines com ESFERA, REVOLUCIÓN, EXTRUSIÓN,etc.

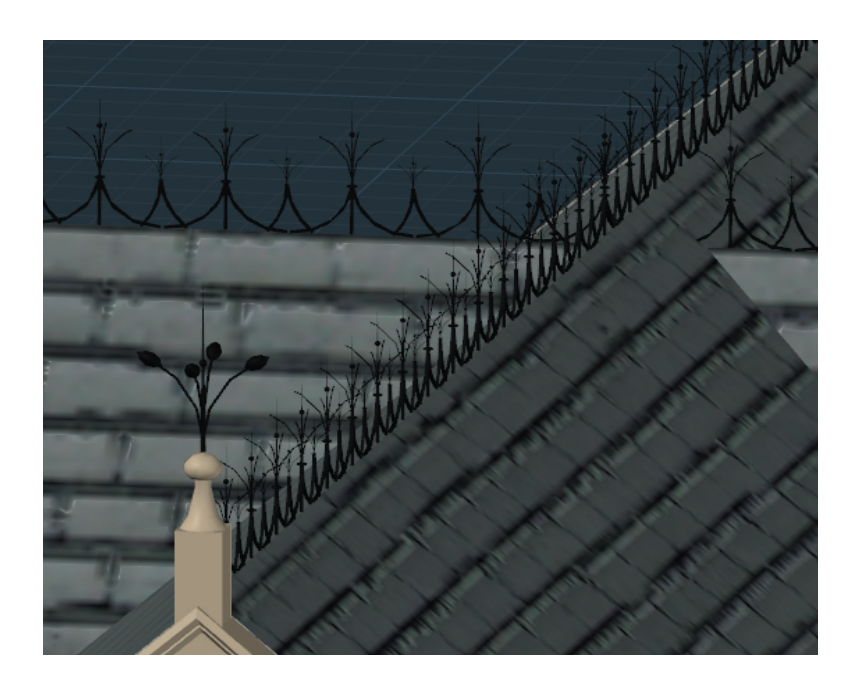

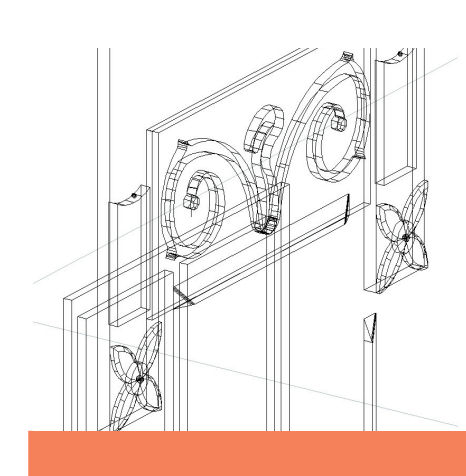

Pàgina 7<sub>0</sub>

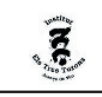

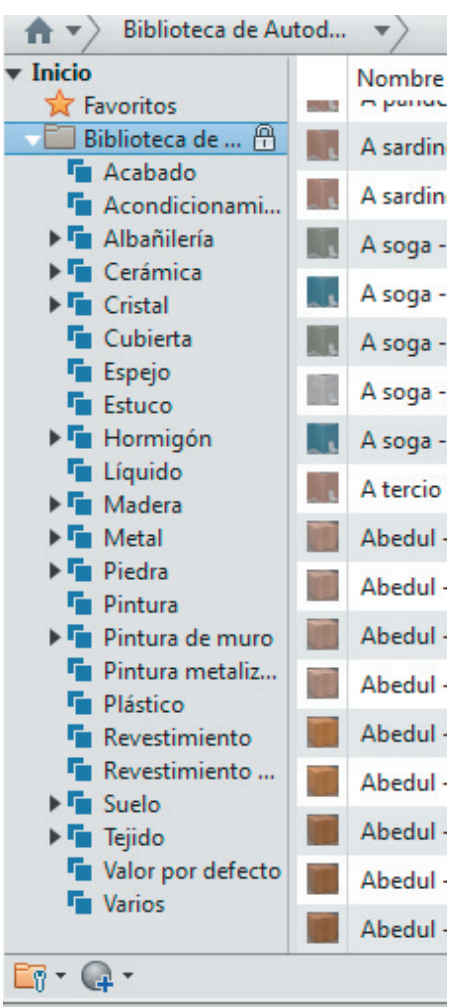

*Pàgina* 

Biblioteca de materials.

#### 6.2.8.-Renderització

Aquest procés va consistir en donar color i textures a l'edifici ja creat. L'Autocat disposa d'una amplia biblioteca de materials que poden ser usats per pintar els objectes 3D. Primer de tot vaig anar a la biblioteca de materials i vaig seleccionar els materials adients per l'edifici que havia fet. Per a triar els colors de la façana, al no disposar de cap foto de l'edifici a color, vaig preguntar a Hug Palou de l'arxiu i a la meva avia. Els dos em van descriure l'edifici com a blanquinós i amb la teulada fosca. Tot hi això, em vaig veure obligat a improvisar una mica a l'hora de pintar els interiors i altres detalls. Un cop vaig elegir els materials que vaig trobar més adients, vaig assignar a cada capa el material que li corresponia. Després vaig pintar alguns altres detalls utilitzant una altra tècnica. Aquesta consistia en seleccionar només algunes cares (en lloc de seleccionar sòlids 3D) mantenint la tecla Control mentre seleccionava les diferents cares a les que volia assignar algun material. Això vaig utilitzarho per pintar les parets interiors de l'edifici o les taulades.

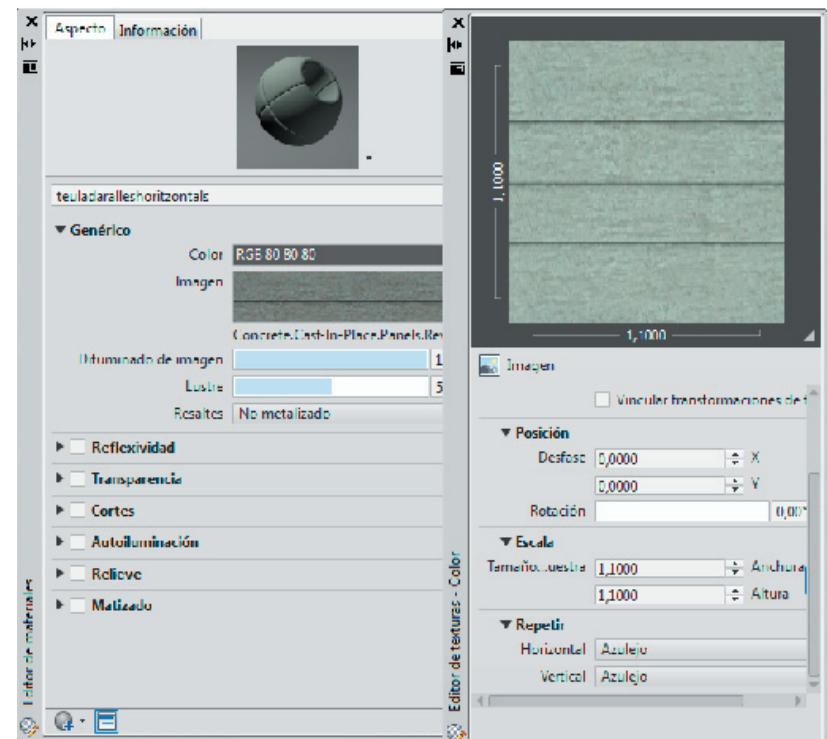

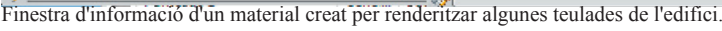

#### 7.-Conclusions

*Pàgina* 21

El resultat d'aquest projecte ha estat satisfactori, tant per la part de digitalització com pels coneixements que he assolit realitzantlo. El resultat final de l'edifici és força fidel als plànols i a les fotografies existents, tenint en compte que m'he vist obligat més d'un cop a inventar algunes mesures, com per exemple el gruix de les parets o la profunditat d'algun element de decoració ja que no disposava de prou informació. Crec que he superat les dificultats que suposava digitalitzar un edifici ja no existent; és més, m'ha ajudat a agafar pràctica per imaginar-me objectes 3D només a partir dels seus alçats. Totes les hores dedicades a l'Autocad s'han vist recompensades al poder veure l'edifici acabat.

 He assolit l'objectiu de poder contribuir en el projecte del Patrimoni Virtual d'Arenys de Mar i a la mateixa vegada al de WikiArts.

Durant la realització d'aquest treball he après moltes coses. He agafat molta pràctica a l'hora d'utilitzar l'Autocad 2014. El fet de tenir un objectiu final, m'ha obligat a haver-me d'informar a diferents webs i manuals sobre la utilització de l'Autocad. Tantes hores de fer anar el programa i l'haver de solucionar tota mena de problemes que sorgien durant la realització de l'edifici m'han aportat una experiència que em serà molt útil quan hagi d'utilitzar aquest programa en un futur. Ja sigui en l'àmbit dels estudis o en el laboral.

El fet de que en Pere Planells em proposés aquest treball m'ha permès conèixer Can Formosa, del qual no en tenia cap coneixement. Un majestuós edifici modernista que tant debò no hagués estat enderrocat.

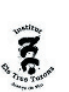

#### 8.-Bibliografia

- Plànols (Alçats) de Can Formosa, de l'arxiu històric Fidel Fita.

- MÀRQUEZ Francesc Veïnat de Mar, 8 itineraris pels 400 anys d'història d'Arenys de Mar. Arenys de Mar, 2000.

- Manual Autocad 2012.
- ARENYAUTES, http://www.arenyautes.cat/node/758

- Patrimoni Virtual d'Arenys de Mar, http:// www.pereplanells.com/patrimoni%20arquitectonic/

-Fotografies antigues de l'arxiu històric Fidel Fita.

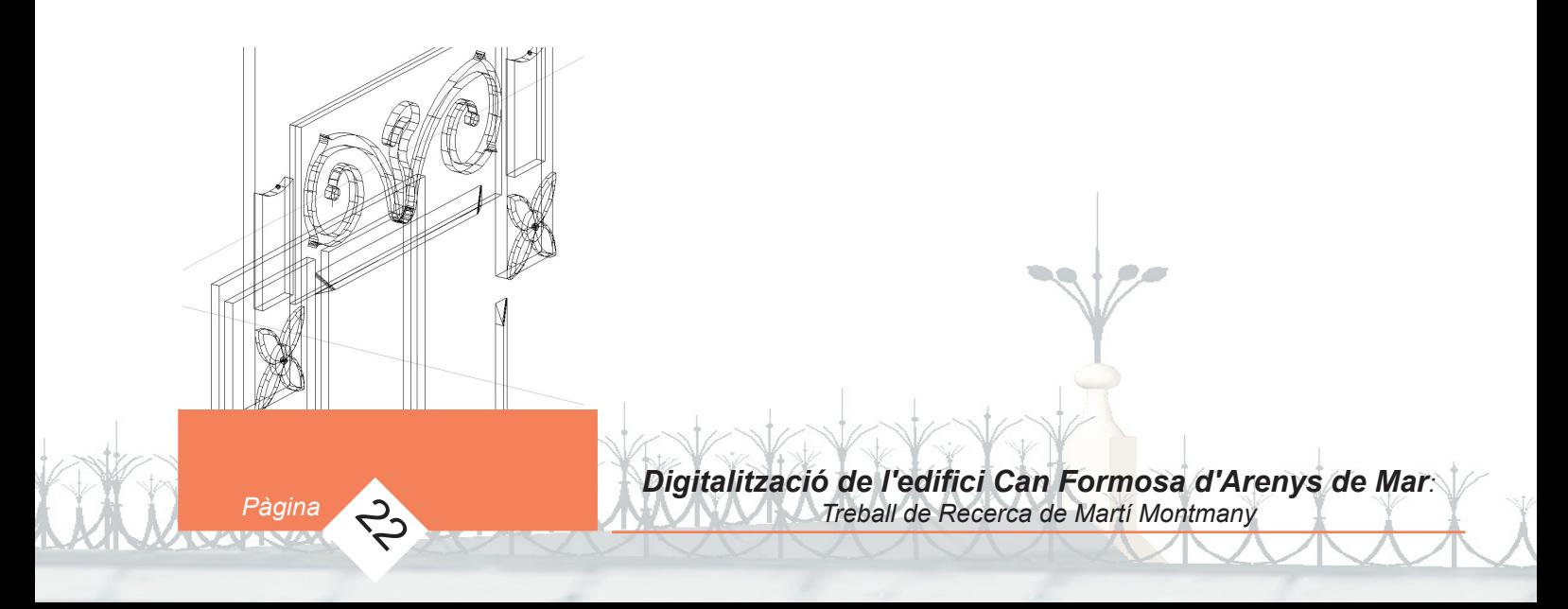